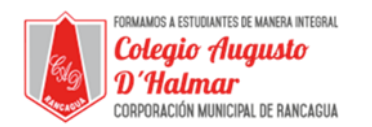

## **TAREA SEMANA 10**

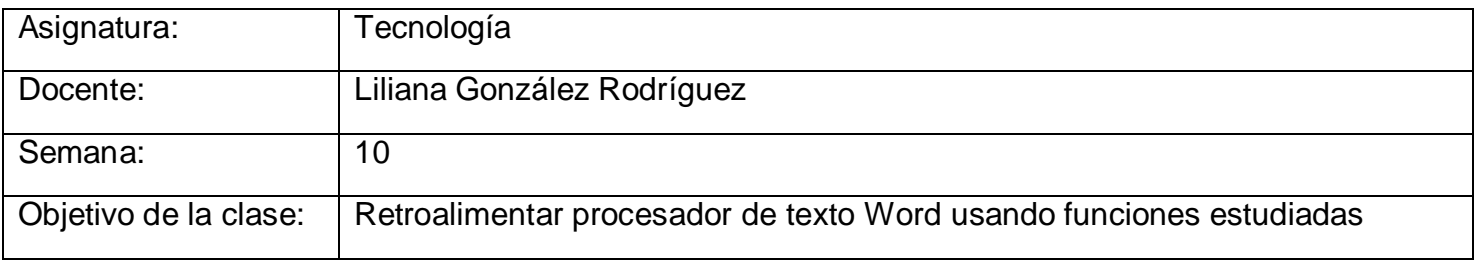

Hoy aplicarás lo aprendido, utilizando las funciones de Word estudiadas.

Debes seguir los siguientes pasos:

- 1) Abre Word
- 2) Dirígete a diseño de página y selecciona la orientación Horizontal de la hoja.
- 3) Aún en diseño de página, selecciona el tamaño de hoja llamado Legal.
- 4) Selecciona la fuente de letra llamada Arial Narrow.
- 5) Asígnale el tamaño número 8 a la letra.
- 6) Escribe el siguiente texto:

## Un día en la piscina

Hoy han comenzado los cursos de natación. Hugo está en el grupo Los tiburones. En este grupo hay niños de 3 y 4 años. No saben nadar aún, pero no tienen miedo al agua. Su instructor se llama Diego. Han sido unos niños muy valientes hoy.

- 7) Selecciona el título del texto y aplícale el efecto de subrayado.
- 8) Aplica el efecto de cursiva a Los tiburones.
- 9) Subraya la oración "No saben nadar aún, pero no tienen miedo al agua"
- 10)Por último selecciona todo el texto escrito y cámbiale el tamaño de la letra a número 20.

\_\_\_\_\_\_\_\_\_\_\_\_\_\_\_\_\_\_\_\_\_\_\_\_\_\_\_\_\_\_\_\_\_\_\_\_\_\_\_\_\_\_\_\_\_\_\_\_\_\_\_\_\_\_\_\_\_\_\_\_\_\_\_\_\_\_\_\_\_\_\_\_\_\_\_\_\_\_\_\_\_\_\_\_\_\_\_\_\_\_\_\_\_\_\_\_